## PBCore Export - Program Information Screen

## From the Program Information Screen:

When using the Program Information screen to access the data - users have the option to export information about an individual program or the entire series

## **M** ProTrack 6.07.00

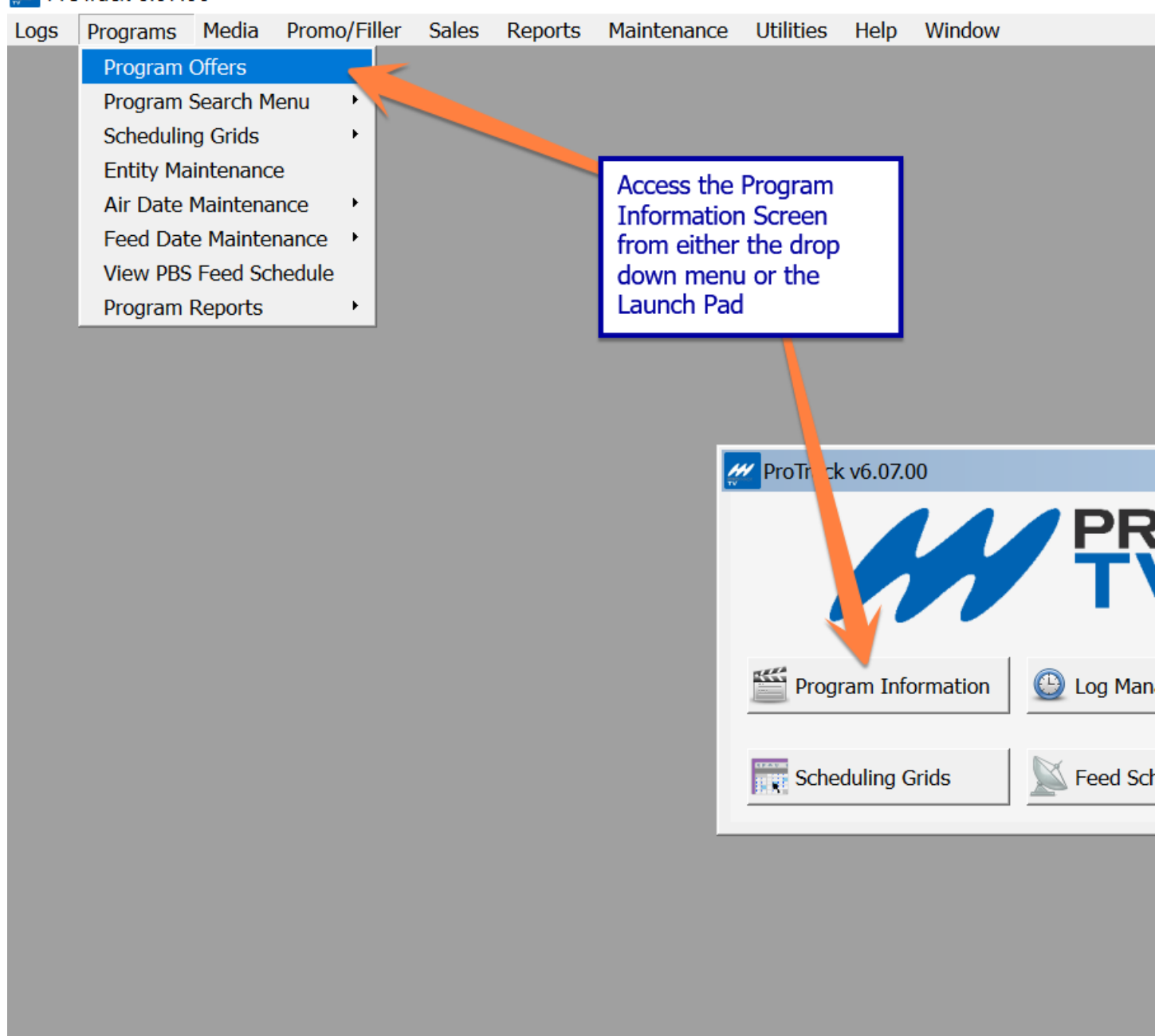

In this example – generic program query for NOVA

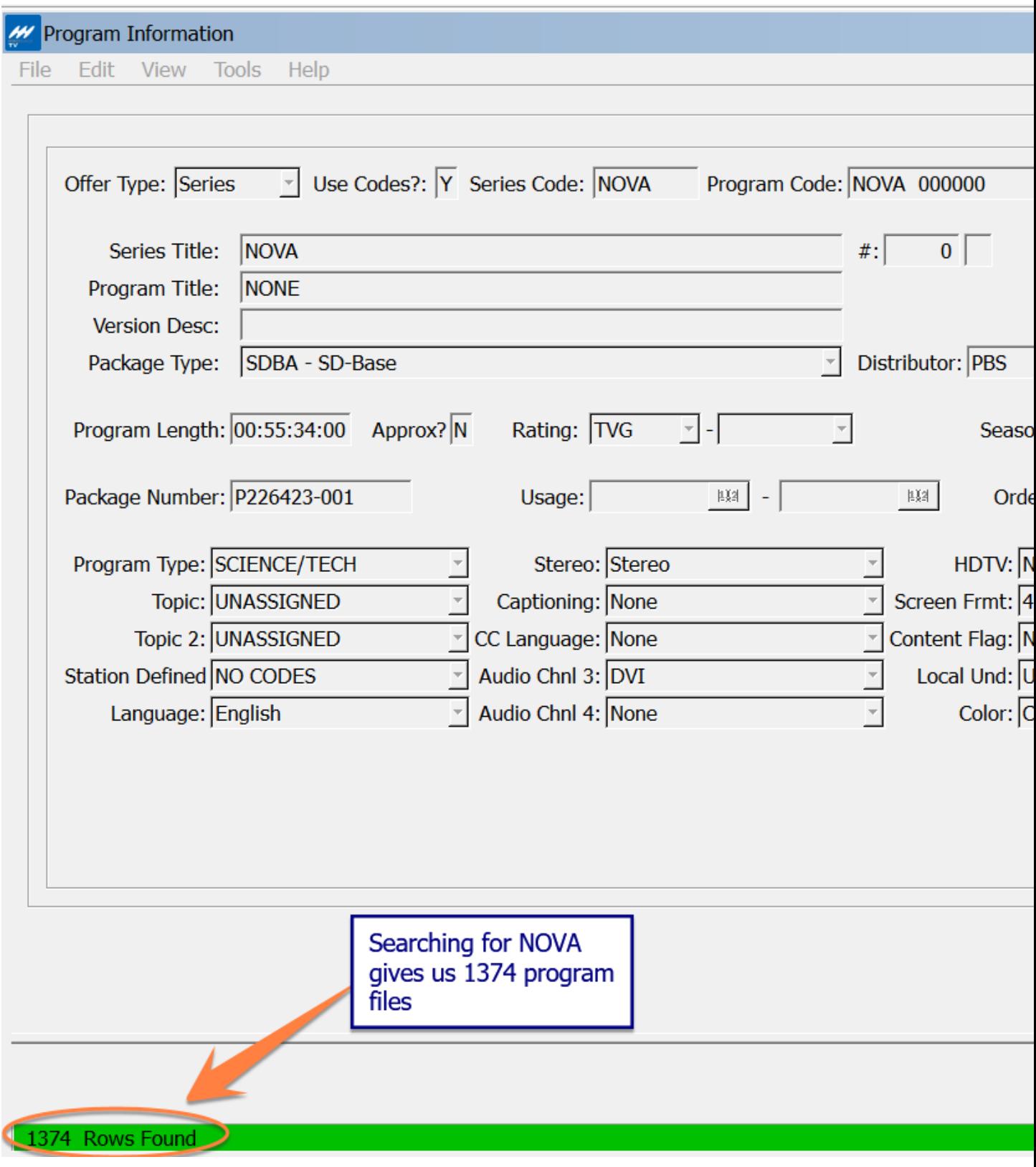

To export information to PBCore – navigate to Tools/PBCore Export; or use the keyboard shortcut of  $Alt+P$ 

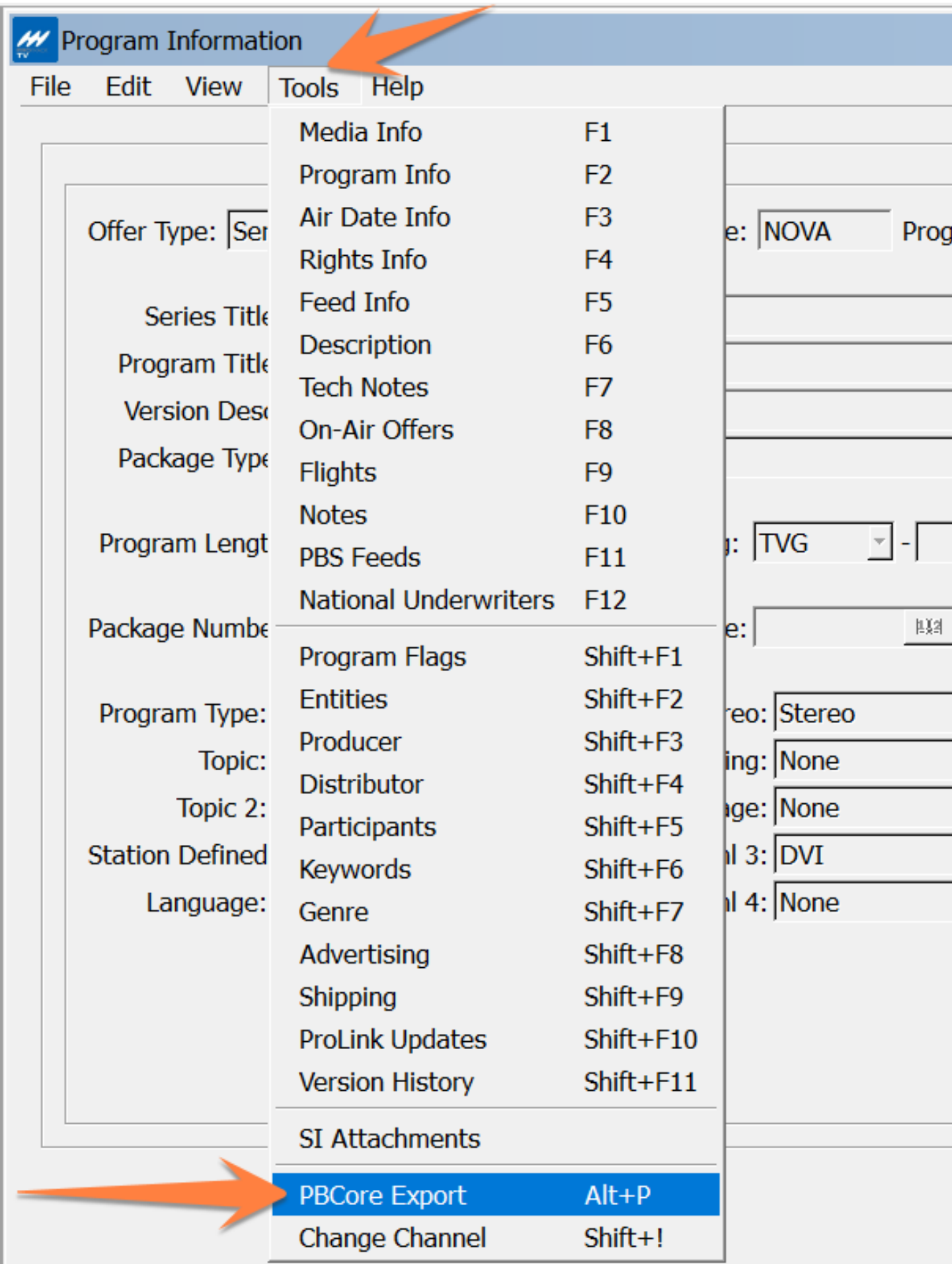

This dialogue box will open

**PBCore Export** Export the current program offer or all of the program offers in the query? Current (v1) Current (v2) All $(v1)$ All $(v2)$ ĸс

\*Please note – ProTrack allows users to save the export as either PBCore Version 1 (v1) or Version (v2). For information about the difference between versions, visit [www.PBCore.org](http://www.pbcore.org/)

Files can be exported for an individual episode:

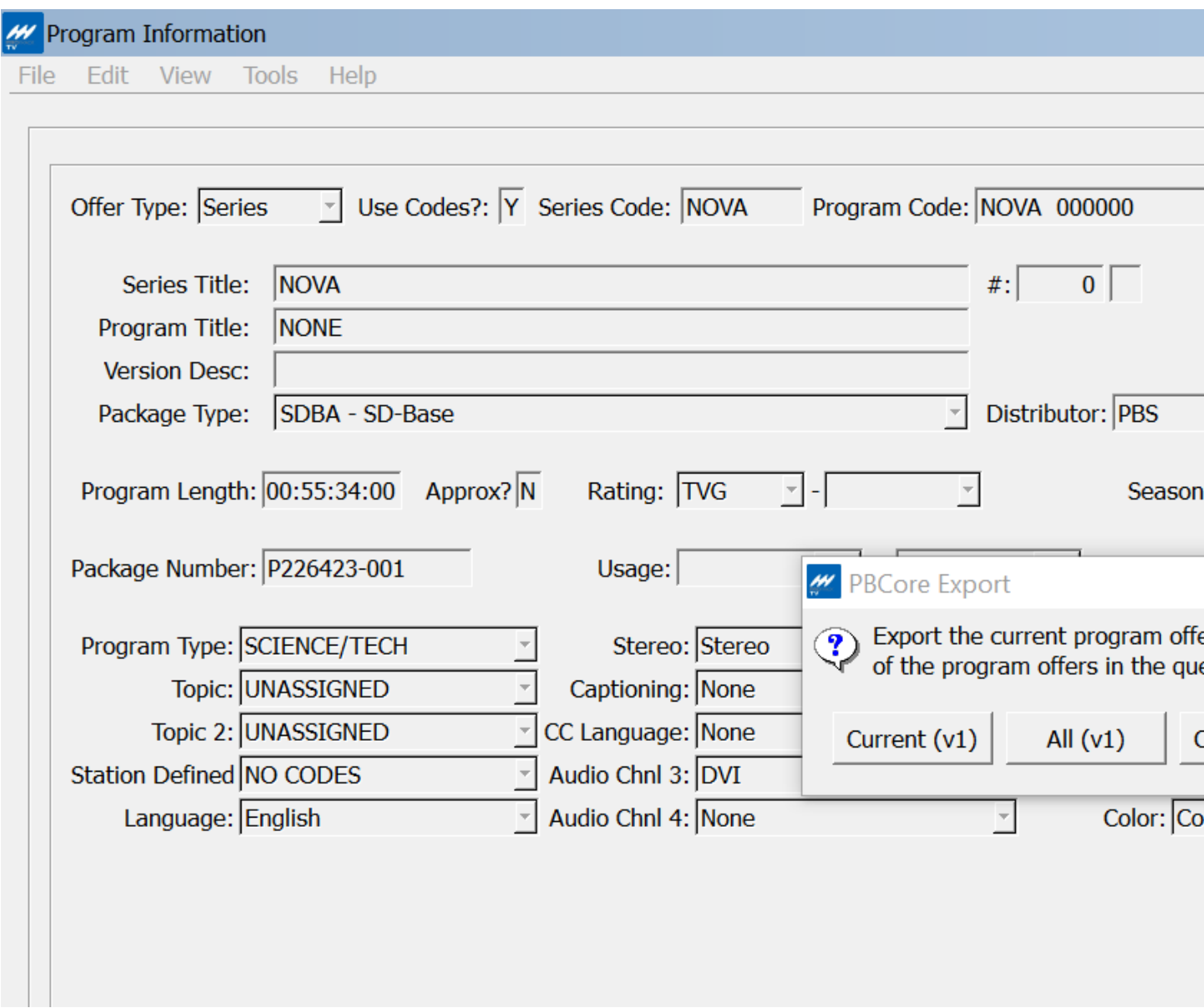

Export file looks like this and includes all the metadata available in ProTrack for this specific episode

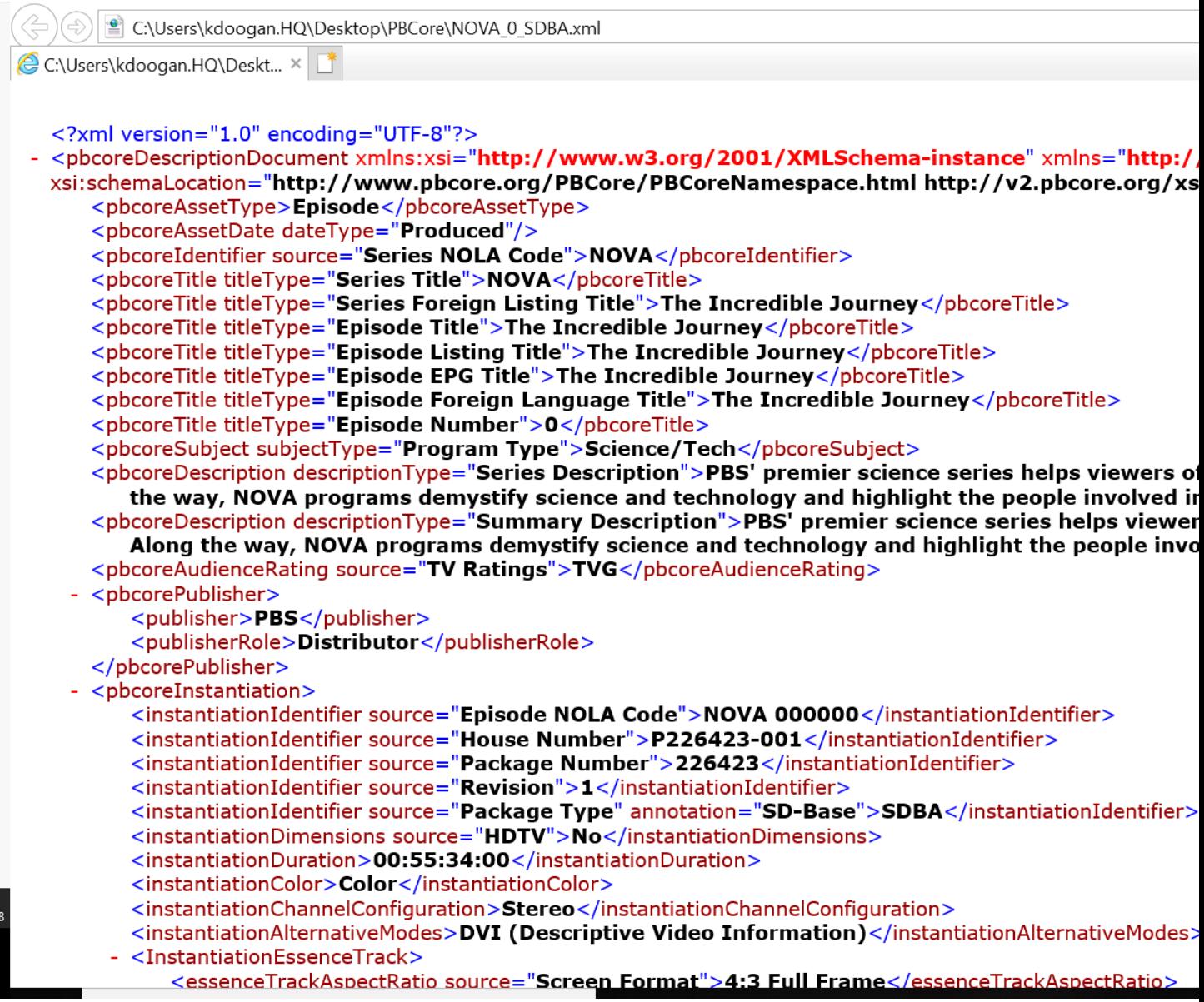

Or for the entire series:

• Please note - full series export will only trigger when starting on the first listed episode of the series

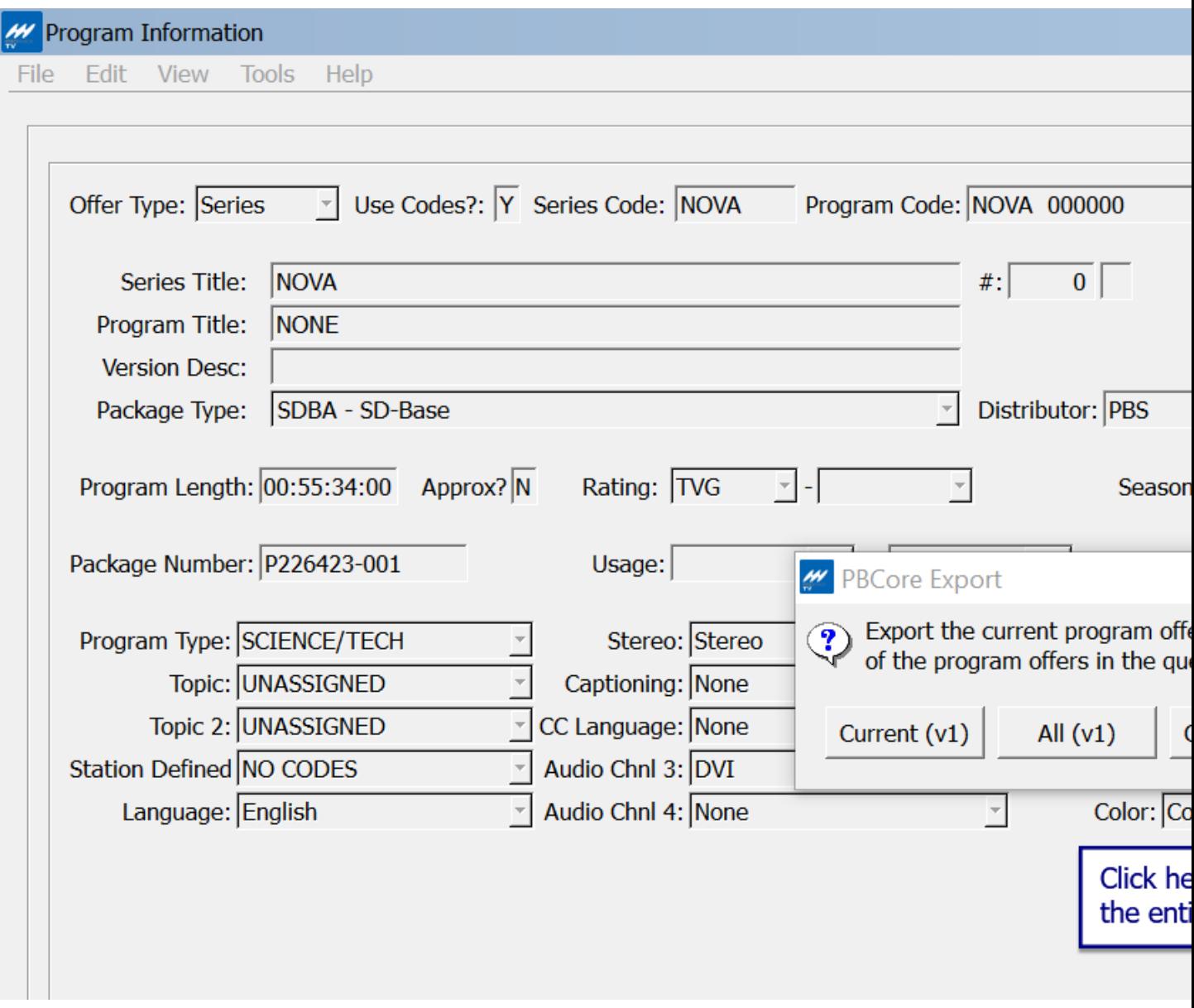

Files are saved to a local drive with a naming convention of NOLA\_episode#\_program type (HDBA, SDBA, HDUE43 etc.)

When exporting the entire series - ProTrack will create at zip file containing the metadata for every episode in the series (this may take a few minutes depending on the number of programs in the series)

## > This PC > Desktop > PBCore

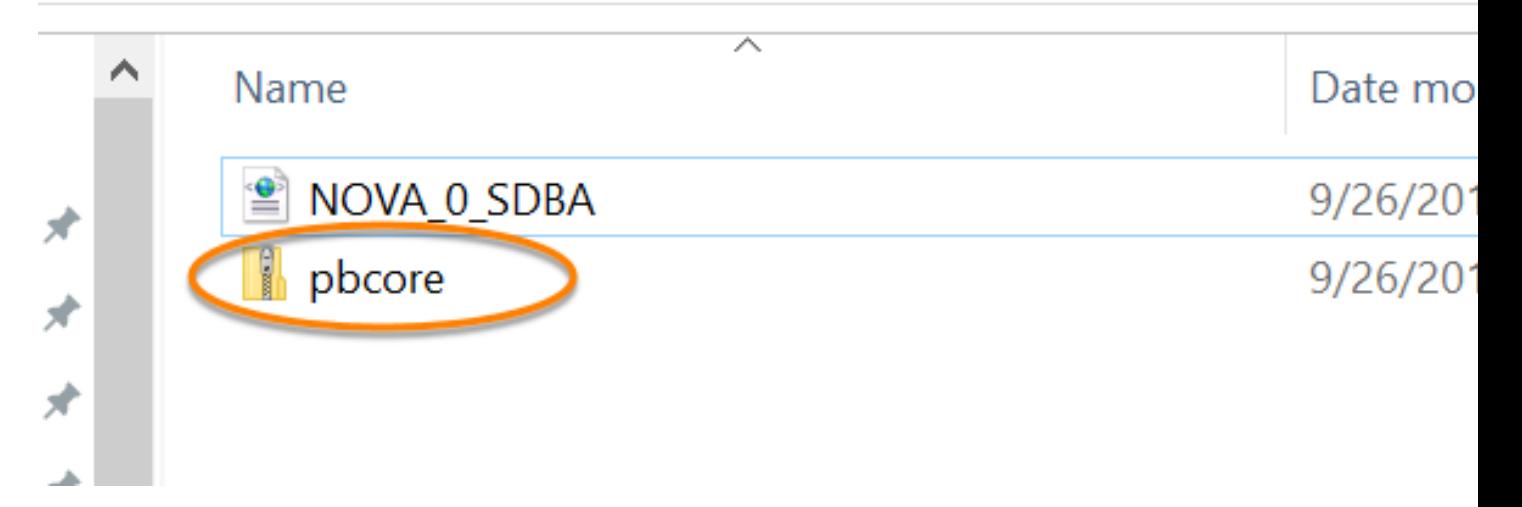